# TATA CARA PENDAFTARAN PROGRAM PASCASARJANA

1. Isi Form Pendaftar untuk Membuat Akun

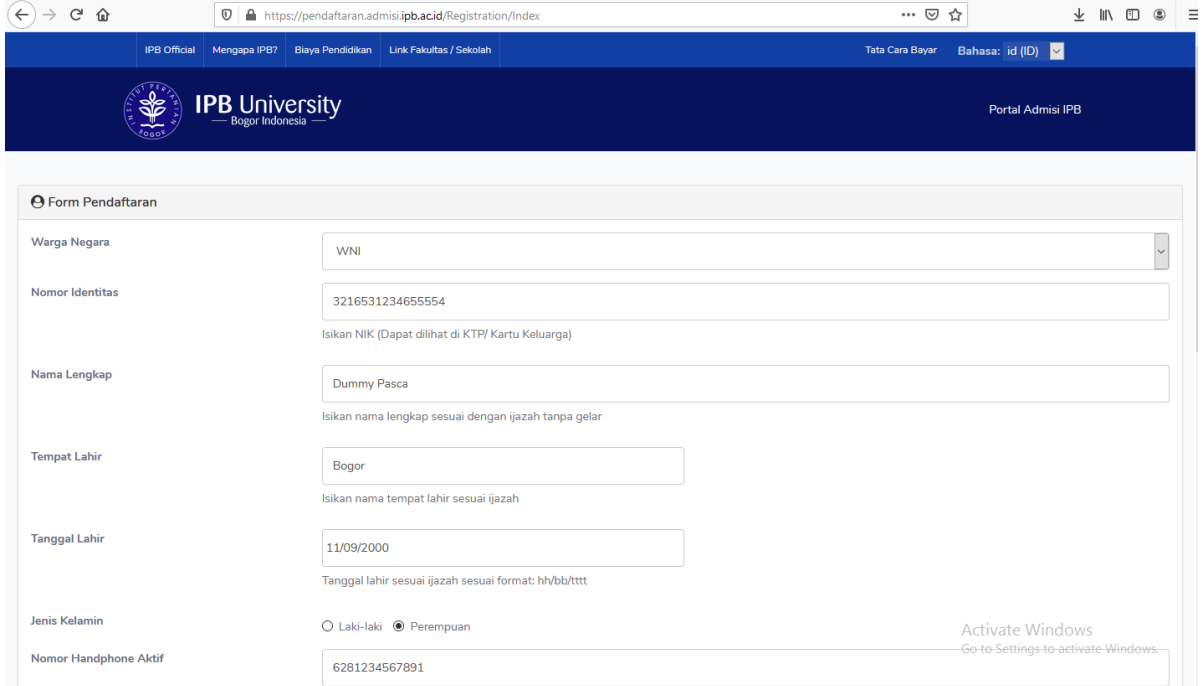

### 2. Jika sudah selesai klik simpan, lalu cek email

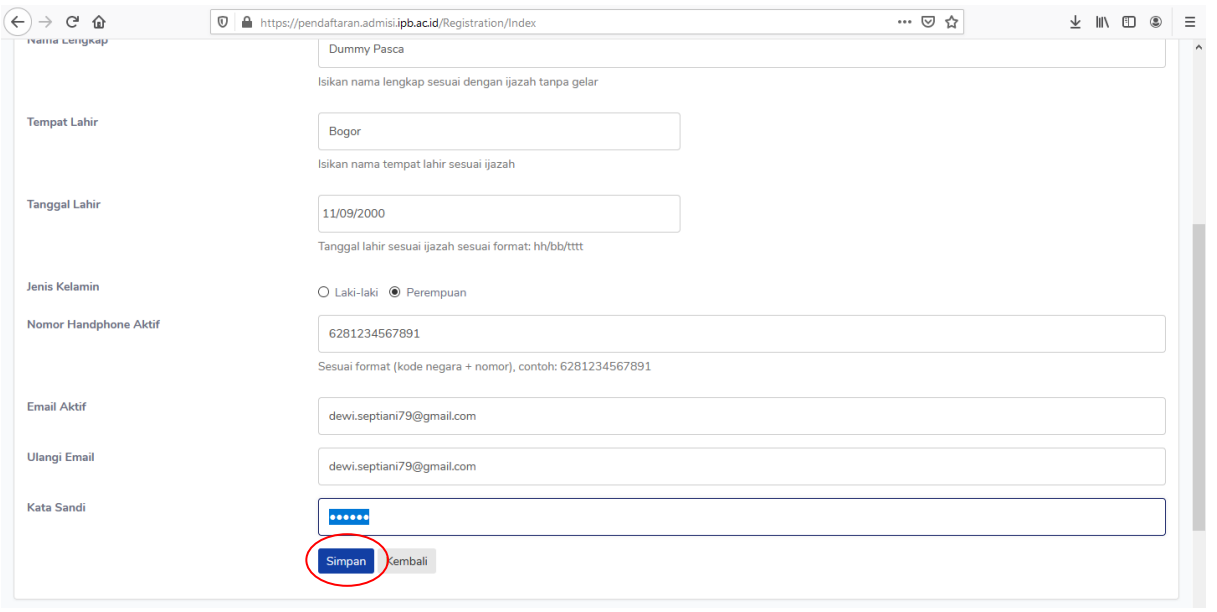

#### 3. Klik verifikasi akun

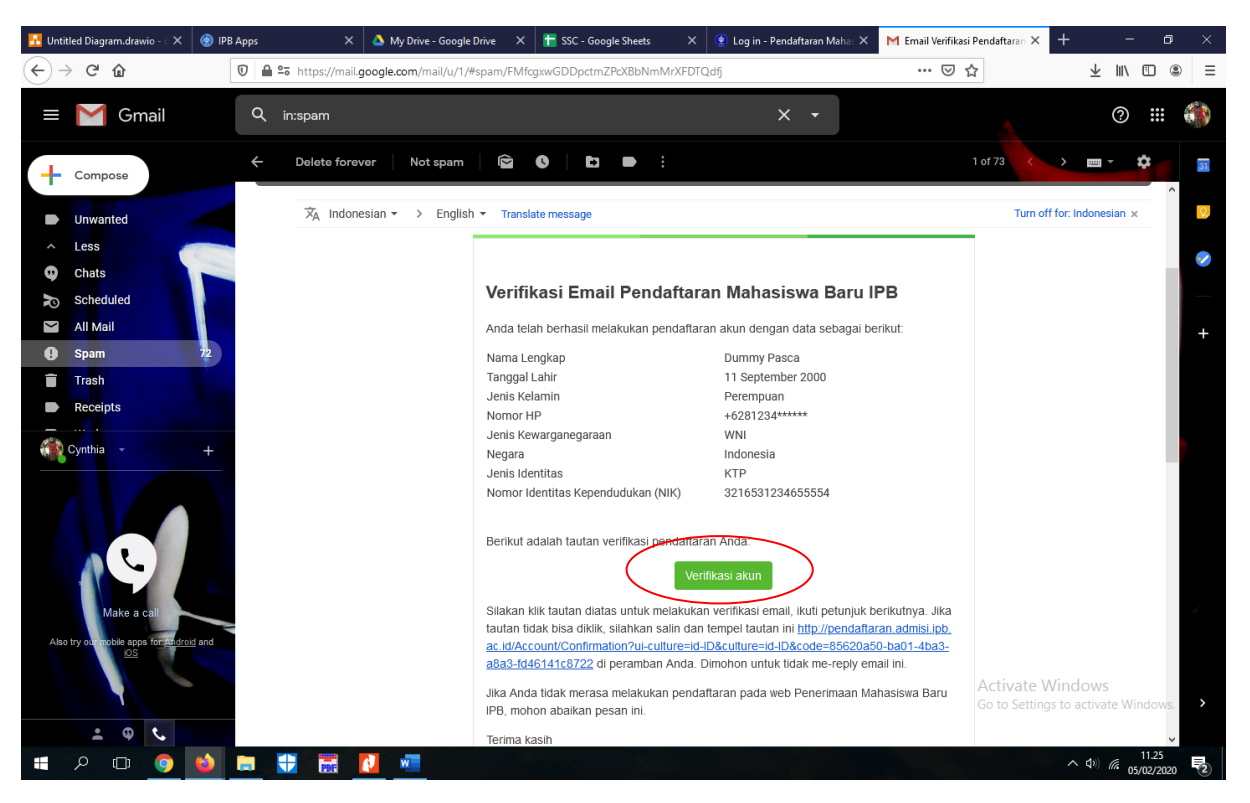

4. Setelah email berhasil diverifikasi, silahkan login kembali untuk ke tahap selanjutnya

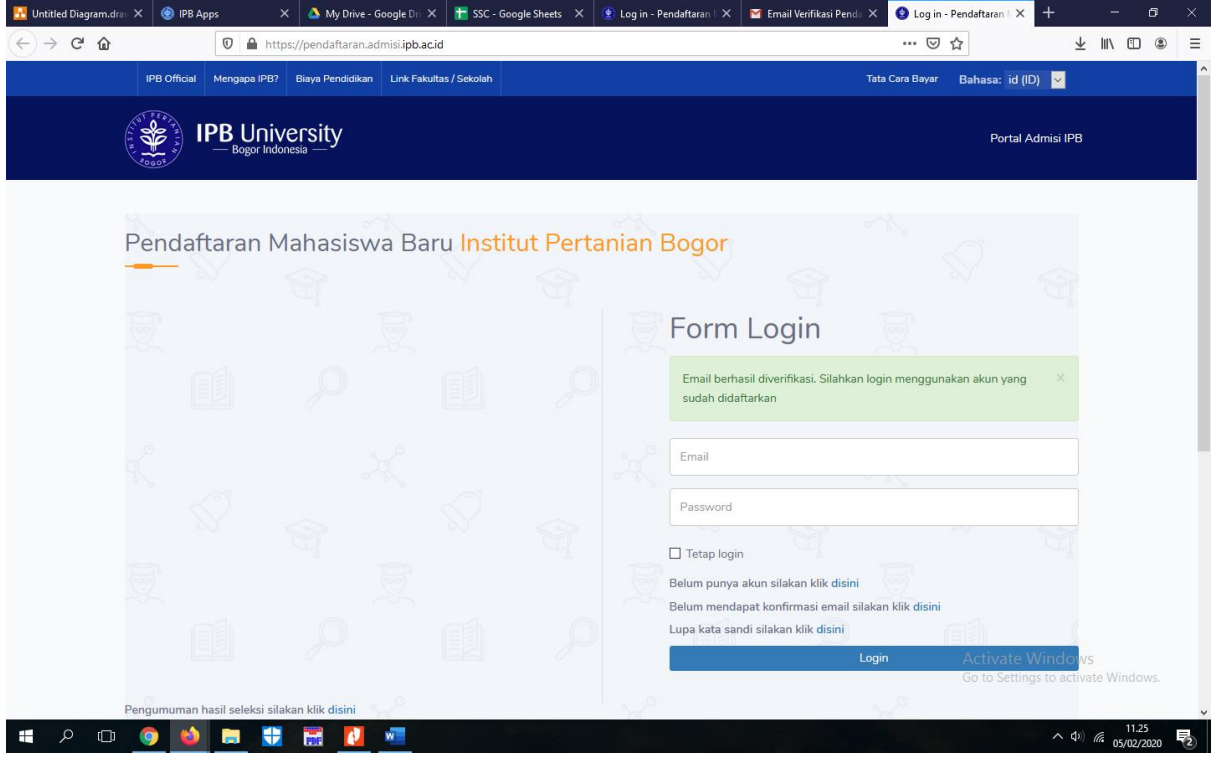

### 5. Mengisi riwayat pendidikan terakhir

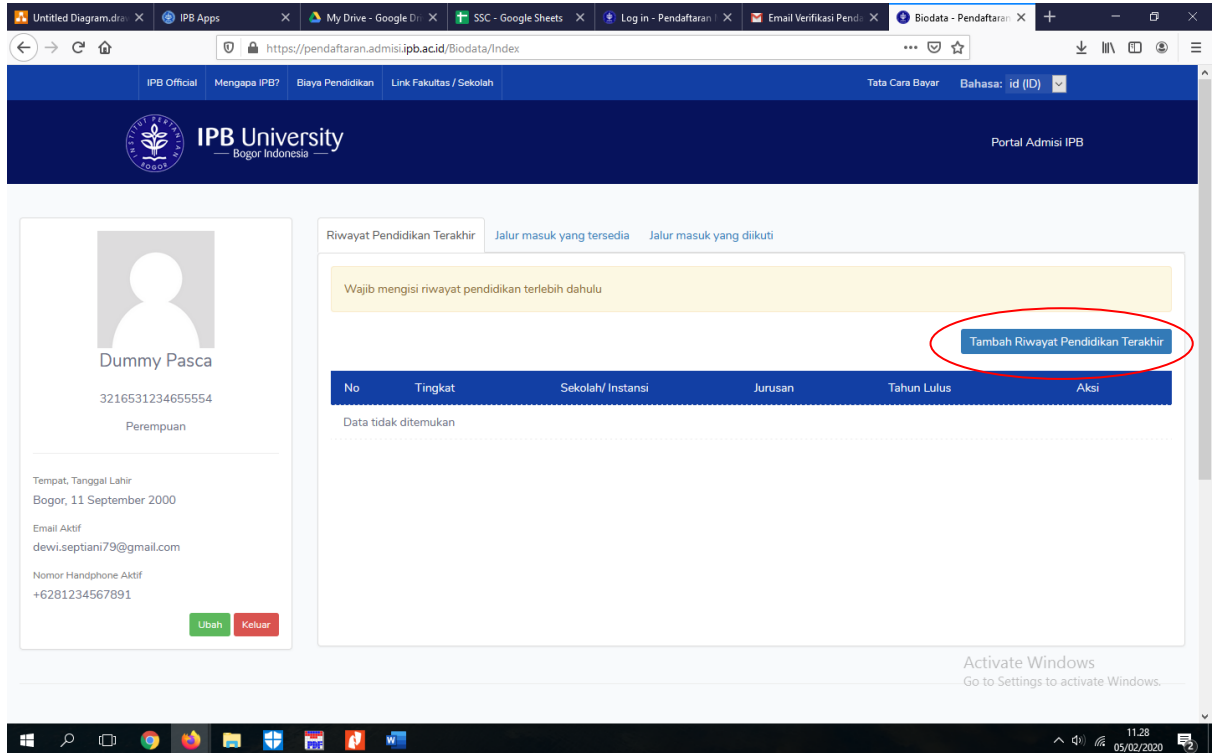

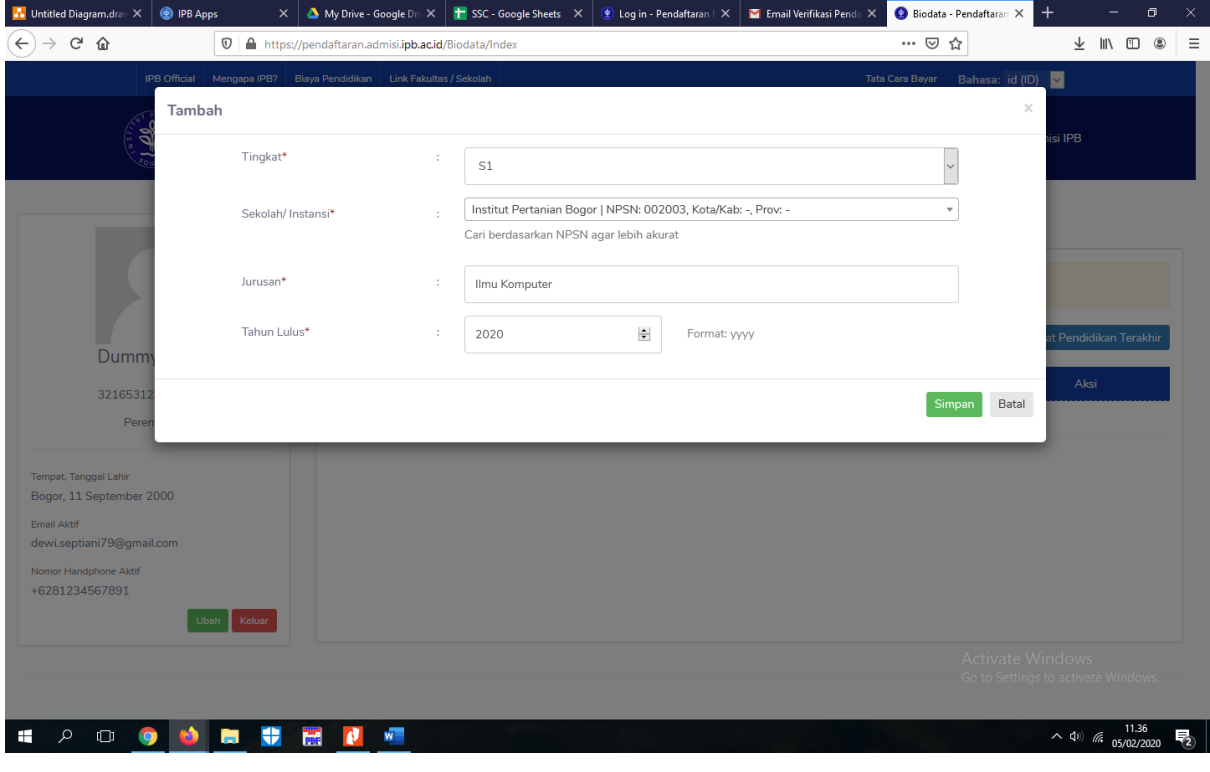

## 6. Pilih jalur masuk yang tersedia, lalu klik "Detail"

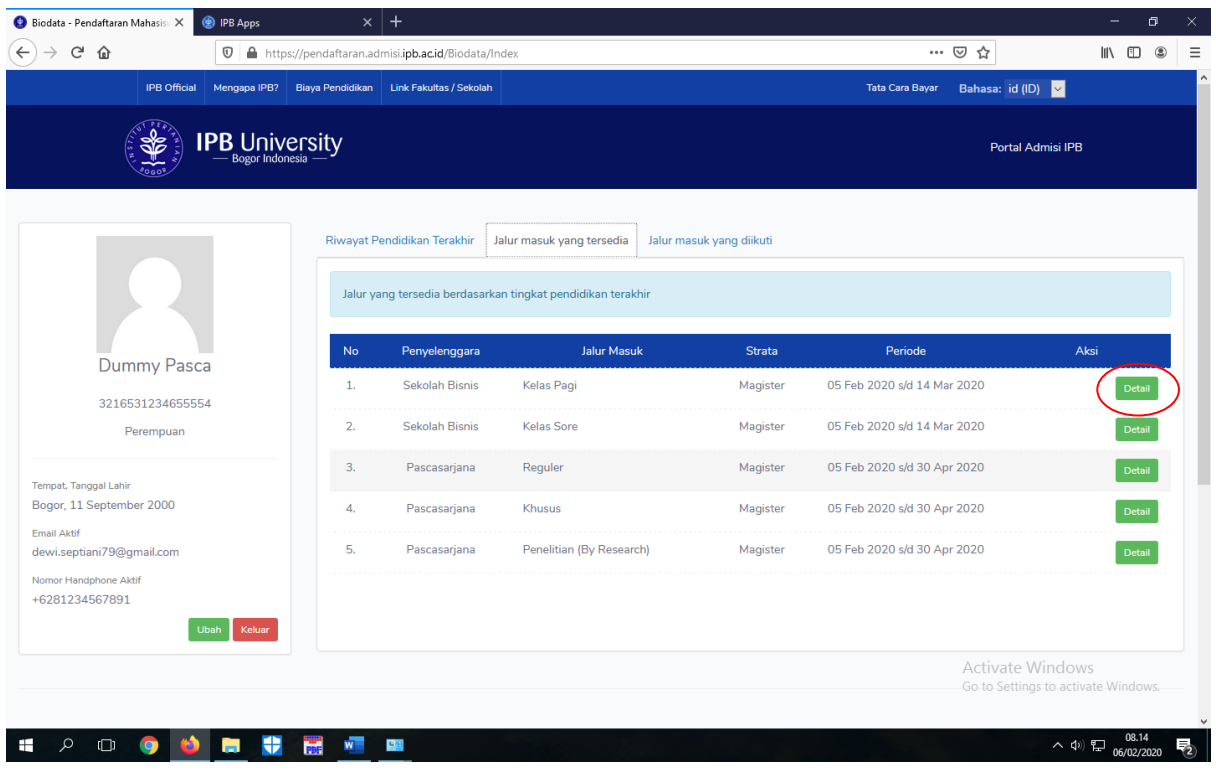

7. Klik "Ambil Nomor Pendaftaran"

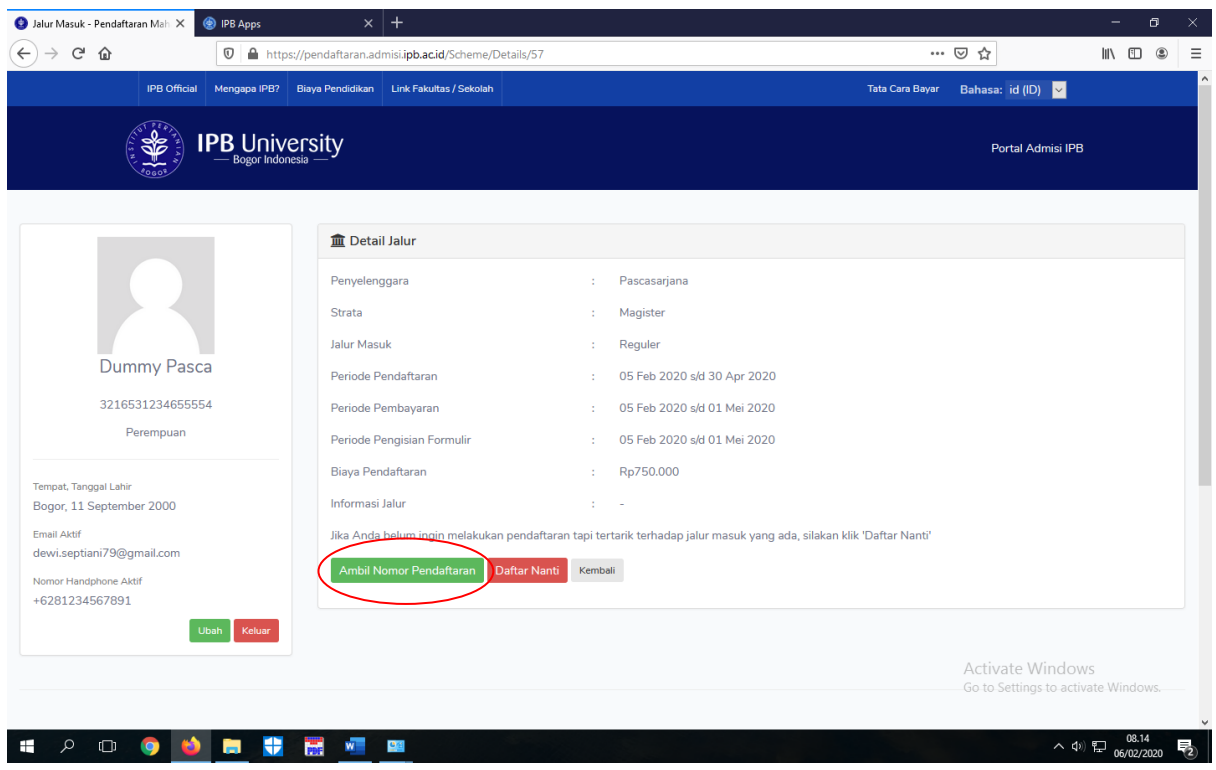

8. Kemudian akan muncul perintah untuk membuka email dan mendapatkan kode pembayaran, jika belum mendapatkan email konfirmasi klik detail untuk "Kirim Ulang Notifikasi Email"

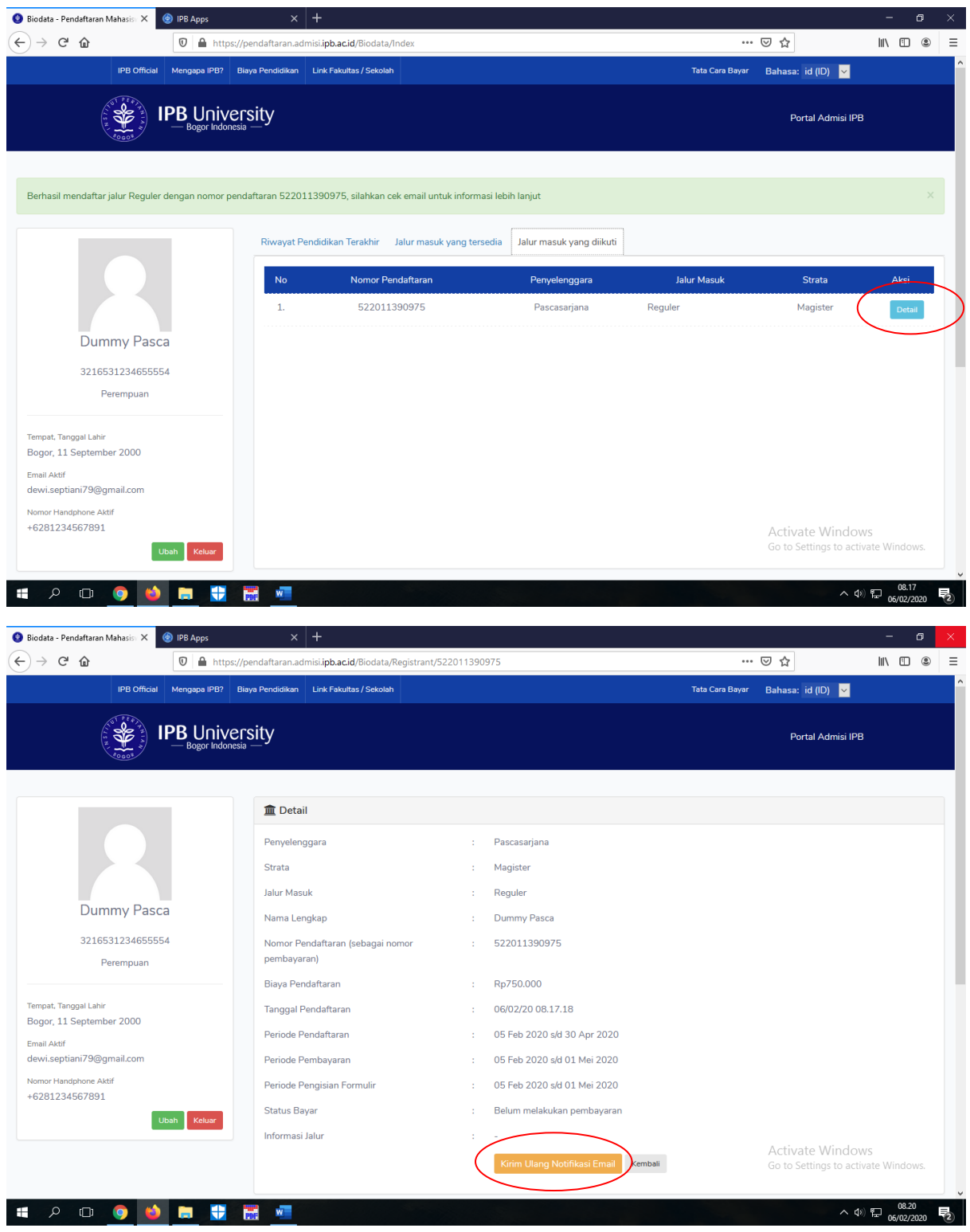

9. Jika sudah melakukan pembayaran, login kembali pilih "Login Formulir Pendaftaran" untuk masuk ke subsistem

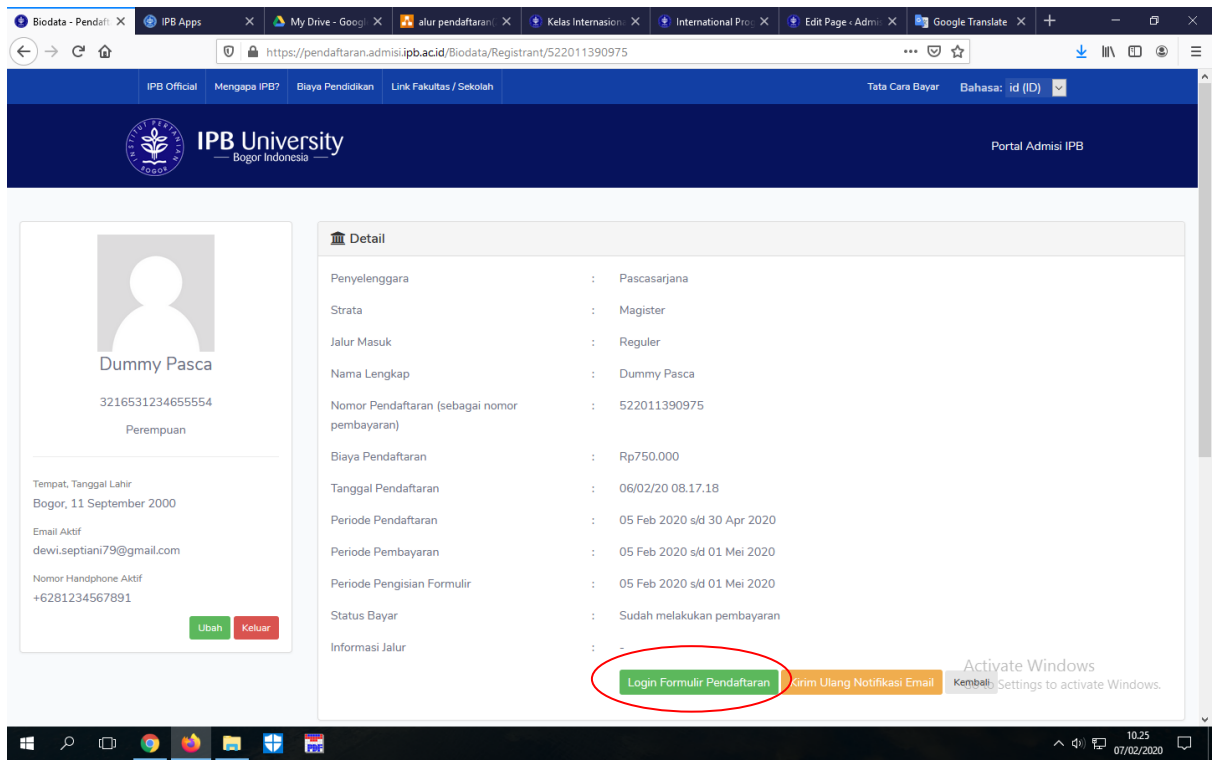

10. Login ke subsistem dengan menggunakan nomor pendaftaran dan tanggal lahir

■ 2 0 0 0 0 回 聞 聞 個 名

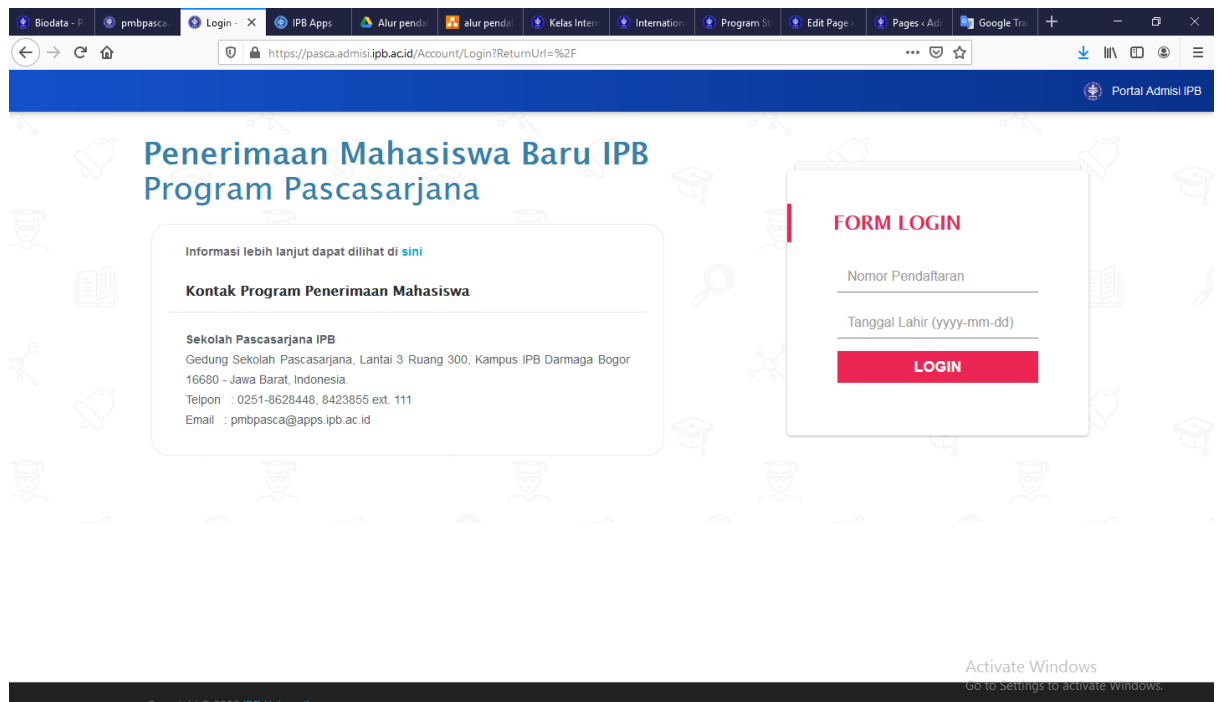

 $\sim$  4»)  $\sum_{07/02/2020}^{12.21}$ 

### 11. Isi form Biodata

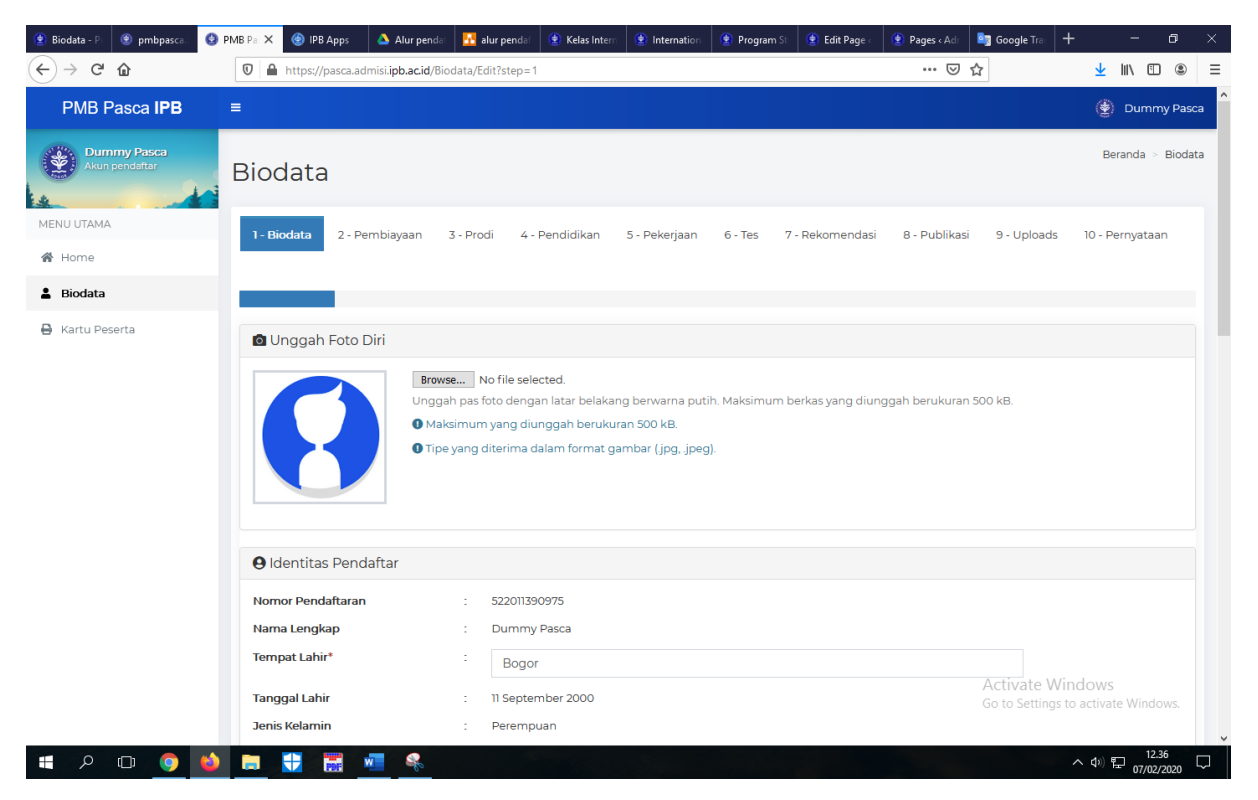

### 12. Ceklis pernyataan, lalu klik simpan

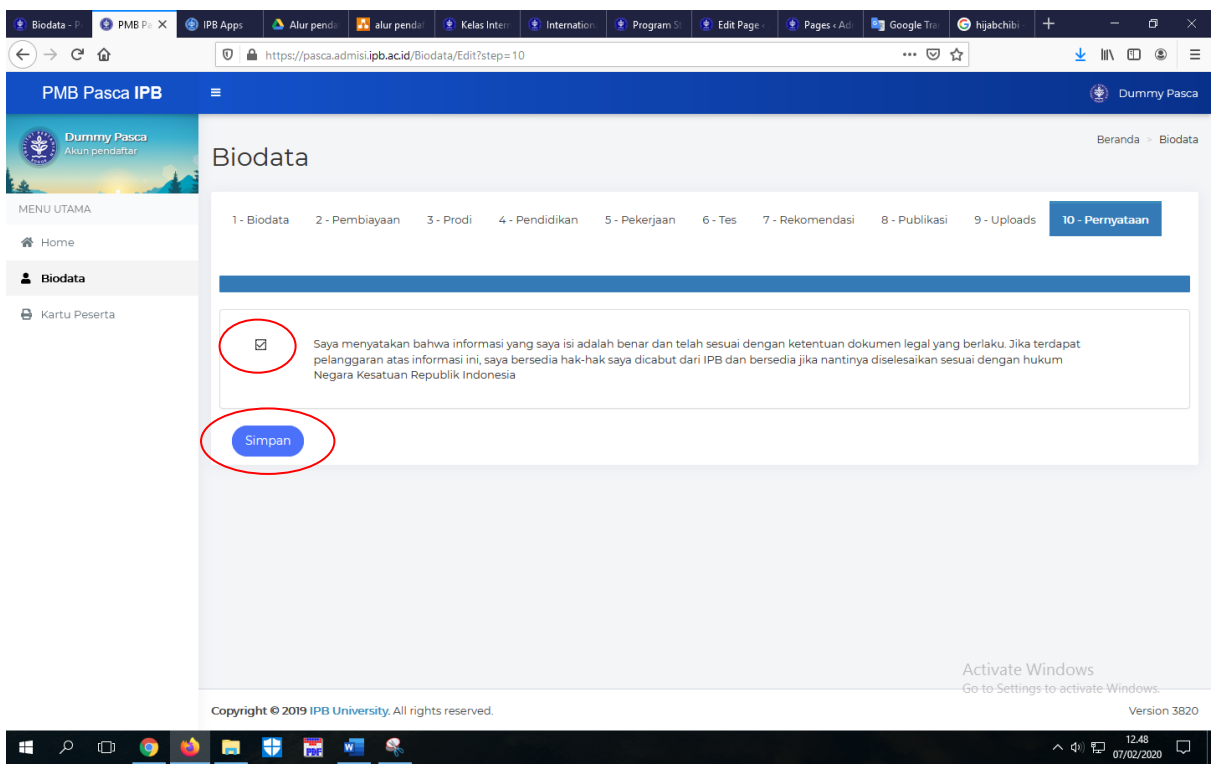

13. Cetak Kartu Peserta